# **FAQ - Kurs**

#### **Warum wird der von mir erstellte Eintrag nicht angezeigt**

Alle Einträge werden von der Verwaltung überprüft und freigeschaltet. Dies erfolgt in der Regel innerhalb von 2 Arbeitstagen.

#### **Warum erscheint mein Kurs nicht auf meinem Vereinseintrag?**

Die Verknüpfung Verein – Kurs kann nur erstellt werden, wenn beide Einträge mit dem gleichen Benutzer erstellt werden.

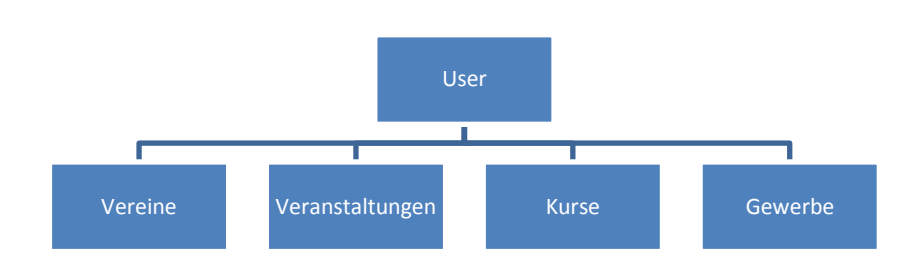

## **Kann ich meinen Kurs einem anderen "Login" zuweisen?**

Der User-Wechsel kann nur durch die Abt. Informatik vorgenommen werden. Sobald das neue "Login" auf der Webseite registriert ist melden Sie der Abteilung Informatik den Userwechsel: [informatik@wohlen-be.ch](mailto:informatik@wohlen-be.ch) oder 031 828 81 08. Für den Wechsel benötigen wir:

- den alten Loginname oder Name der Registrierung
- den Namen des Kurses
- den neuen Loginnamen

## **Wie kann ich mich einloggen, wenn ich das Passwort vergessen habe?**

Indem ich in der Loginmaske rechts auf " Passwort vergessen?" klicke, Benutzername eingebe und mir ein neues Passwort per Mail schicken lasse

## **Wie kann ich mich einloggen, wenn ich meinen Username vergessen habe?**

Bitte melden sie dies per Mail oder rufen Sie an: [informatik@wohlen-be.ch](mailto:informatik@wohlen-be.ch) oder 031 828 81 08

## **Warum erscheinen auch Einträge, die nicht mehr stimmen?**

Die Einträge im folgenden Verzeichnis werden durch die Veranstalter selber erstellt und verwaltet. Das Verzeichnis ist deshalb nicht abschliessend.

## **Was ist bei den Daten zu beachten?**

Es sind 3 Zeilen, in denen Datum und Uhrzeit ausgewählt werden kann. In der ersten (Von) gibt man den Start und in der zweiten (Bis) das Ende eines Kurses an. In der dritten Zeile wird bestimmt, wann die Anzeige online geht.